## **Synchroniser ses calendriers et concact sous Thunderbird**

Dans Thunderbird / Eextensions, rechercher et installer les deux extensions suivantes :

- [Tbsync](https://addons.thunderbird.net/fr/thunderbird/addon/tbsync/)
- [Provider pour Caldav et Cardav](https://addons.thunderbird.net/fr/thunderbird/addon/dav-4-tbsync/?src=ss)

Ensuite, se rendre dans l'extension Tbsync et ajouter un compte Caldav Cardav et choisir "Automatic configuration".

Il ne reste plus qu'à mettre votre adresse email, votre mot de passe et le serveur zimbra (mail1.zourit.net par exemple) et il trouve tout !

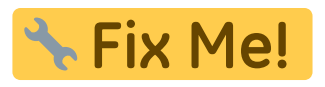

A redétailler.

From: <https://doc.zourit.net/> - **Doc, doc Zourit ?**

Permanent link: **[https://doc.zourit.net/doku.php?id=outils:mail\\_cal:thundercalcontacts&rev=1603217209](https://doc.zourit.net/doku.php?id=outils:mail_cal:thundercalcontacts&rev=1603217209)**

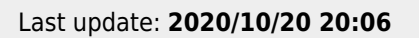

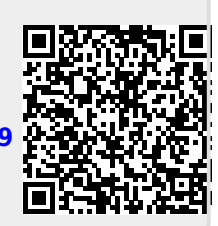